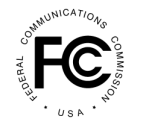

**PUBLIC NOTICE**

**Federal Communications Commission 445 12th St., S.W. Washington, D.C. 20554**

**News Media Information 202 / 418-0500 Internet: <https://www.fcc.gov> TTY: 1-888-835-5322**

> **DA 18-708 Released: July 6, 2018**

## **PUBLIC SAFETY AND HOMELAND SECURITY BUREAU OPENS THE EAS TEST REPORTING SYSTEM FOR 2018 FILINGS**

**PS Docket No. 15-94**

Today, the Public Safety and Homeland Security Bureau of the Federal Communications Commission provides notice to all Emergency Alert System (EAS) Participants that the EAS Test Reporting System (ETRS) is now open and accepting 2018 filings.

## **I. FILING IDENTIFYING INFORMATION IN THE EAS TEST REPORTING SYSTEM**

Pursuant to Section 11.61 of the Commission's rules, EAS Participants must renew their identifying information required by ETRS Form One on a yearly basis.<sup>1</sup> Accordingly, all EAS Participants must complete the 2018 ETRS Form One on or before August 27, 2018.<sup>2</sup> Each EAS Participant should file a separate copy of Form One for each of its EAS decoders, EAS encoders, or units combining such decoder and encoder functions. For example, if an individual is filing for a broadcaster (or cable headend) that uses two units combining decoder and encoder functions, that individual should file two copies of Form One.

Filers can access ETRS by visiting the ETRS page of the Commission's website at <https://www.fcc.gov/general/eas-test-reporting-system>. Instructional videos regarding registration and completion of the ETRS Form One are available on the ETRS page.

To access the ETRS, filers must use their registered FCC Username (Username) that is associated with the FCC Registration Numbers (FRNs) for which they will file. Filers that have already created a Username for use with another FCC system may access the ETRS with that Username. Filers that do not remember the password that corresponds with their Username may reset it at <https://apps2.fcc.gov/fccUserReg/pages/reset-passwd-identify.htm>. Filers that have not previously created a Username may do so by visiting the User Registration System at [https://apps2.fcc.gov/fccUserReg/pages/createAccount.htm.](https://apps2.fcc.gov/fccUserReg/pages/createAccount.htm) Filers can associate their Username to an FRN by logging in at <https://apps.fcc.gov/cores/userLogin.do> and clicking on the appropriate option. Additional information regarding creating and associating FRNs with a Username can be found on the CORES FAQs page at [https://apps.fcc.gov/coresWeb/publicHome.do?faq=true.](https://apps.fcc.gov/coresWeb/publicHome.do?faq=true)

<sup>1</sup> *See* 47 CFR § 11.61(a)(3)(iv)(A). EAS Participants are those entities that are required to comply with the Commission's EAS rules, including analog radio and television stations, wired and wireless cable television systems, digital broadcast systems, digital television broadcast stations, Satellite Digital Audio Radio Service, digital cable and digital audio broadcasting systems, and wireline video systems. 47 CFR § 11.2(d).

<sup>2</sup> *See Review of the Emergency Alert System et al*., EB Docket No. 04-296, Sixth Report and Order, 30 FCC Rcd 6520, 6532, 6533, para. 27 (2015).

## **II. FILING INFORMATION**

All EAS Participants – including Low Power FM stations (LPFM), Class D non-commercial educational FM stations, and EAS Participants that are silent pursuant to a grant of Special Temporary Authority – are required to register and file Form One in ETRS, with the following exceptions:

- Analog and digital low power television (LPTV) stations that operate as television broadcast translator stations are not required to register and file in ETRS.<sup>3</sup>
- FM broadcast booster stations and FM translator stations which entirely rebroadcast the programming of other local FM broadcast stations are not required to register and file in ETRS.<sup>4</sup>
- Analog and digital broadcast stations that operate as satellites or repeaters of a hub station (or common studio or control point if there is no hub station) and rebroadcast 100 percent of the programming of the hub station (or common studio or control point) are not required to register and file in ETRS. However, the hub station (or common studio or control point) is required to register and file in ETRS.<sup>5</sup>

Filers can update previously filed forms in ETRS by clicking on the "My Filings" menu option and then clicking on the record for that form. Broadcasters can pre-populate Form One by completing the FRN and Facility ID fields. Cable systems can pre-populate Form One by completing the FRN and Physical System ID (PSID) fields. EAS Participants that pre-populate Form One using a Facility ID number or a PSID number are urged to review their pre-populated data to ensure accuracy.<sup>6</sup> EAS Participants are urged to review Form One as soon as possible to allow sufficient time for possible corrections. EAS Participants are allowed thirty days after submission (i.e., on or before September 26, 2018) to submit any updates or corrections to their 2018 Form One filings.

## **III. FURTHER INFORMATION**

For further information regarding ETRS, contact Austin Randazzo, Attorney Advisor, Policy and Licensing Division, Public Safety and Homeland Security Bureau, at (202) 418-1462 or [austin.randazzo@fcc.gov,](mailto:austin.randazzo@fcc.gov) or Gregory Cooke, Deputy Chief, Policy and Licensing Division, Public Safety and Homeland Security Bureau, at (202) 418-2351 or [gregory.cooke@fcc.gov.](mailto:gregory.cooke@fcc.gov)

Filers may contact the CORES Help Desk for assistance with creating a Username or resetting a password at [CORESHelpDesk@fcc.gov](mailto:CORESHelpDesk@fcc.gov) or (202) 418-4120. Filers may contact Bureau staff for assistance in completing ETRS Form One at [ETRS@fcc.gov.](mailto:ETRS@fcc.gov)

**-FCC-**

<sup>3</sup> *See* 47 CFR § 11.11(b).

<sup>4</sup> *See id.*

<sup>5</sup> *See id.*

<sup>6</sup> Data fields that cannot be edited in ETRS are populated from the EAS Participant's filings in the Commission's Online Public Inspection File (OPIF), which is in turn populated from the Commission's Consolidated Database System (CDBS). Accordingly, EAS Participants must ensure that their CDBS information is correct for it to appear accurately in ETRS.